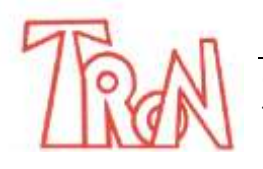

C/Marques de Estella, 15 29670 San Pedro Alcántara<br>
Teléfono 952782877 e-mail: info@informaticatron

e-mail: info@informaticatron.es

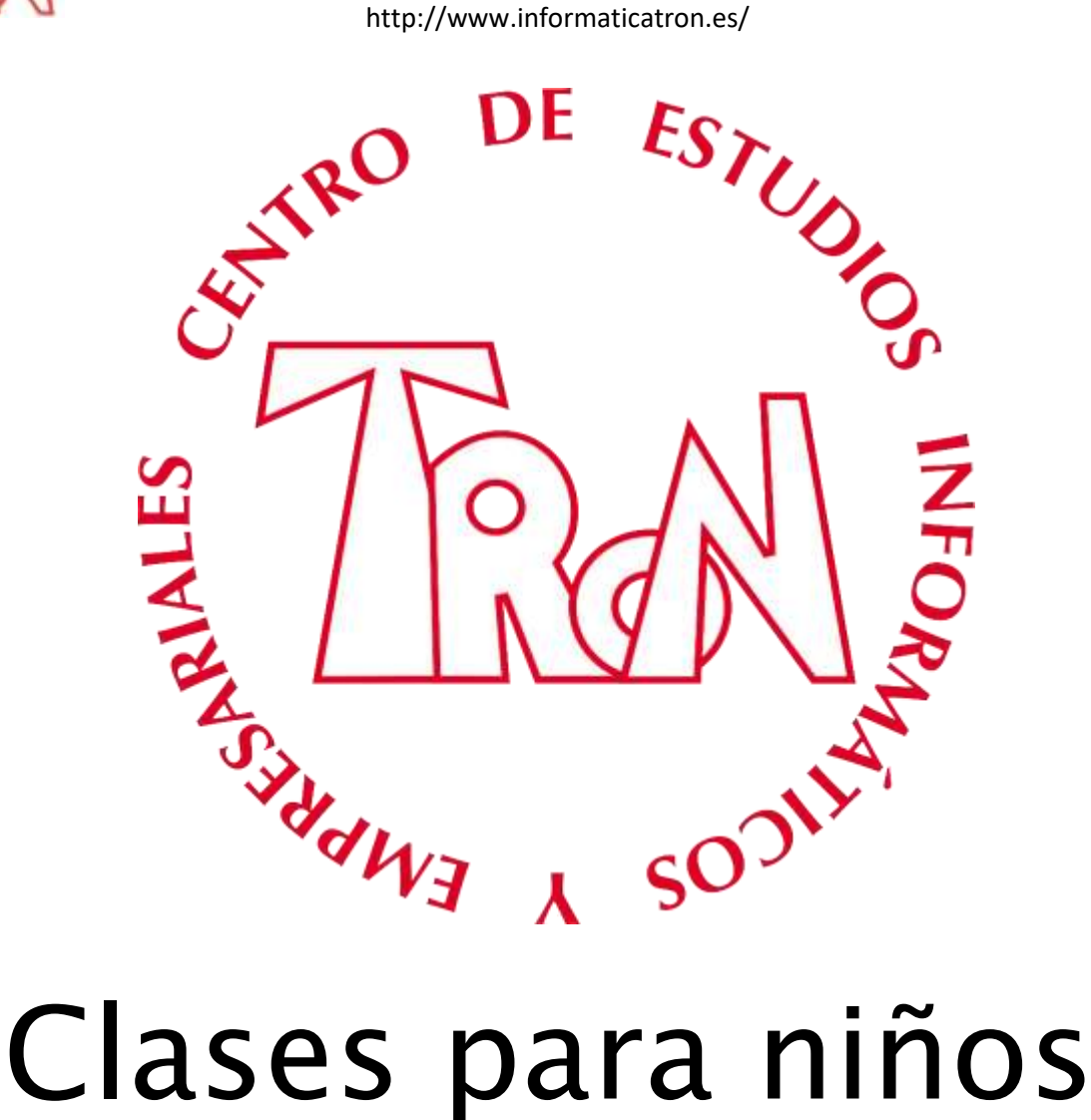

de entre 8 y 12 años

– Preguntas y respuestas frecuentes –

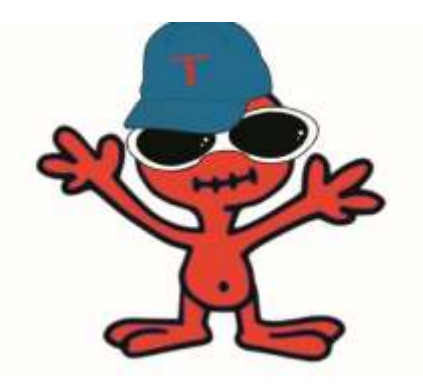

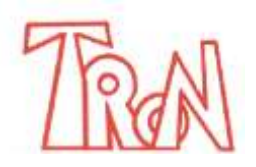

C/Marques de Estella, 15 29670 San Pedro Alcántara Teléfono 952782877 e-mail: info@informaticatron.es

http://www.informaticatron.es/

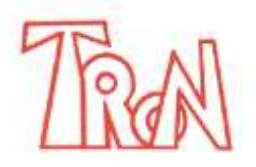

C/Marques de Estella, 15 29670 San Pedro Alcántara Teléfono 952782877 e-mail: info@informaticatron.es

http://www.informaticatron.es/

## Planteamiento

Estimados Padres y Madres

Te presentamos el nuevo método TRON para niños de entre 8 y 12 años. Un método atractivo, dinámico y pedagógico que hemos diseñado con el objetivo de cubrir el espacio vacío, existente hasta el momento, que suponía la formación de niños a través de un método diferente.

El planteamiento es similar al del método para adultos, pero existen claras diferencias que adaptan perfectamente este nuevo método a la edad a la que se dirige el material que nos ocupa.

En el nuevo método, el aprendizaje del niño se divide en dos etapas:

- a) Las fichas
- b) Los proyectos

**Las fichas** son ejercicios individuales en los que se explican temas muy concretos de cada aplicación. Todas las fichas se dividen en 3 apartados diferenciados: en el primero se plantea un tema, en el segundo se explican los procesos paso a paso y en el tercero se realiza un ejercicio práctico que el niño puede llevarse a casa.

Al igual que en el material para adultos, en las fichas existe la figura del personaje principal que se convierte en el hilo argumental de la "historia". En este caso dicho personaje es una extraterrestre, Tronyt@, la cual ilustra todas las fichas y guía en el aprendizaje al niño con un sinfín de caracterizaciones.

**Los proyectos** o segunda etapa, en cambio, no se dedican a explicar los temas individuales o las herramientas concretas de una aplicación (como, por ejemplo, el imprimir un documento con Word).

Los proyectos son prácticas globales en las que se dan por sabidos los conceptos expuestos anteriormente en las fichas. Por ese motivo no se les puede ofrecer proyectos a los niños antes de que pasen por el aprendizaje de las fichas.

Un claro ejemplo de proyecto sería, sin ir más lejos: "Redactar un informe para Greenpeace sobre los animales en peligro de extinción en España y Portugal". Para realizar tal ejercicio se le pediría al niño que buscase información en Internet, que crease una pequeña base de datos con Access, que diseñase un gráfico de barras sencillo con Excel, dibujase los animales con Corel, insertase los datos en Word y que, por qué no, imprimiese su trabajo o crease una pequeña animación Flash por si se quiere crear un CD multimedia.

A continuación, encontrarás un ejemplo de ficha con la explicación detallada de cada uno de sus apartados:

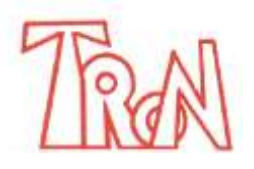

C/Marques de Estella, 15 29670 San Pedro Alcántara<br>
Teléfono 952782877 e-mail: info@informaticatron

e-mail: info@informaticatron.es

http://www.informaticatron.es/

#### **Encabezamiento de la ficha**

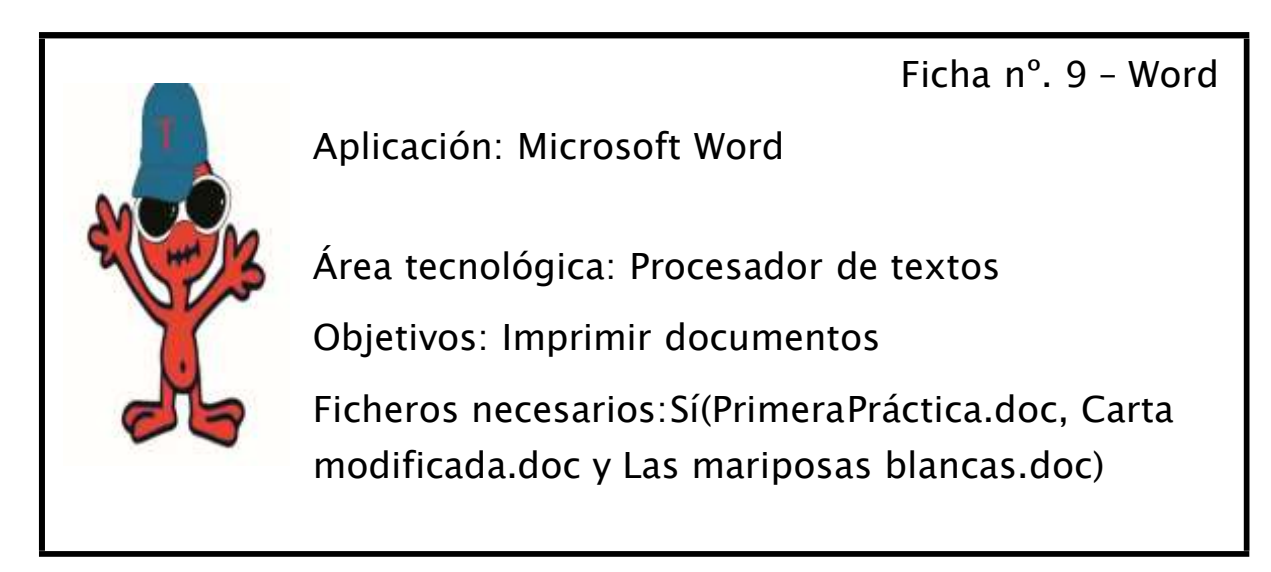

En él vemos el número de la ficha, la aplicación en la que se va a trabajar, el área tecnológica, el objetivo de la ficha y los archivos necesarios (si es que los hay) para poder seguir todos los pasos.

En algunas fichas no se precisan archivos necesarios. Más adelante y en éste mismo manual indicaremos, en caso de que existan, dónde hay que ir a buscarlos.

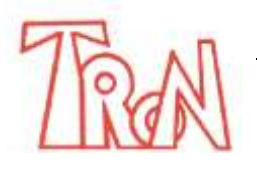

C/Marques de Estella, 15 29670 San Pedro Alcántara<br>Teléfono 952782877 7 2012 re-mail: info@informaticatron

e-mail: info@informaticatron.es

http://www.informaticatron.es/

#### **Primer apartado: ¿Qué quiere hacer Tronyt@?**

¿Qué quiere hacer Tronyt@? - Tronyt@, hoy te vas a poner la mar de contenta... ¿Sabes el porqué? Vas a imprimir por primera vez... ¿Qué te parece? - ¡Ostras, qué chulo! Ahora podré ver todos mis trabajos sobre el papel... Ya sé qué quiero imprimir primero: Mi primer trabajo, el que se llama Primera Práctica... ¡Así nos podremos pasar las redacciones los unos a los otros y conocernos mejor!

- ¡Vamos! Te ayudo.

Aquí es donde figura el planteamiento inicial de la práctica. En este apartado Tronyt@ tiene por costumbre dialogar con los niños y plantear dudas sobre algún tema en concreto.

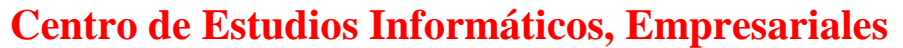

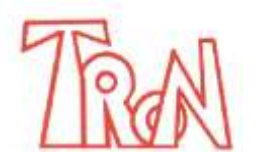

C/Marques de Estella, 15 29670 San Pedro Alcántara<br>Teléfono 952782877 2012 re-mail: info@informaticatron e-mail: info@informaticatron.es

http://www.informaticatron.es/

#### **Segundo apartado: ¿Cómo se hace?**

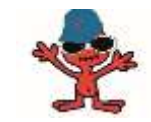

¿Cómo se hace?

Cuando tengas abierto Microsoft Word, busca en tu carpeta de archivos necesarios el documento Primera Práctica.doc. Cuando lo hayas localizado, ábrelo.

Ya sabes que hoy vas a aprender a imprimir, pero también sabes que antes de imprimir siempre se recomienda hacer una vista preliminar del documento... Hazla ¡Vamos!

¿Recuerdas qué pasos debes seguir?

Por si las moscas te diré que hay que abrir el menú Archivo y activar la opción Vista preliminar.

¿Qué te parece, está bien? Activa el botón Cerrar de la pantalla de Vista preliminar. Ahora accede al menú Archivo y escoge Imprimir.

Aquí se explica, paso a paso, el proceso que hay que seguir para conseguir el objetivo marcado en el planteamiento. Es un ejercicio pautado. En él el niño debe seguir los pasos propuestos, uno a uno, contando con el apoyo del profesor en todo momento.

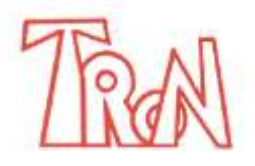

http://www.informaticatron.es/

#### **Tercer apartado: Te toca a ti**

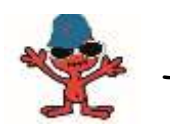

Te toca a ti

- Tronyt@, ¿te ha salido bien?
- ¡Sí, estoy emocionado! ¡Qué chulo que es! Cuando salga de aquí lo primero que haré será leerlo.
- Antes de irte hay que practicar un rato, ¿vale?
- ¡Bueno!
- 1. Cierra el documento Primera Práctica sin guardar los cambios.

2. Abre el archivo Cartamodificada.doc y realiza los pasos necesarios para que se imprima.

Este apartado es un ejercicio libre que el niño debería realizar sin la ayuda del profesor. También es la única parte de la ficha que el niño puede llevarse a casa en concepto de resumen de lo que se ha aprendido sobre el tema.

El objetivo es que, al final del año escolar, conserve una carpeta con todos los apartados "Te toca a ti" archivados y resueltos correctamente.

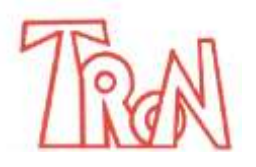

C/Marques de Estella, 15 29670 San Pedro Alcántara Teléfono 952782877 e-mail: info@informaticatron.es

http://www.informaticatron.es/

## Información inicial al alumno

#### **¿Es un sistema de puntos o un sistema en el que el niño estará solo, con unos auriculares y un CD, delante del ordenador?**

No, el niño no estará nunca solo ante el ordenador ya que las fichas están pensadas para ser supervisadas siempre por un profesor. Además, en cada ficha existe un apartado práctico que el profesor deberá corregir personalmente.

### **¿Va a estar jugando el niño durante toda la clase?**

Nunca. Las fichas siempre tratan temas concretos de cada aplicación y explican conceptos individuales con ejemplos que sirven de refuerzo escolar. Por ejemplo, para enseñarle al alumno a insertar una imagen en un documento también se le explica cuáles y cómo son los planetas.

#### **Sistema individual. ¿Qué significa?**

El hecho de que las fichas sean individuales contribuye a que cada niño trabaje a su ritmo. Es necesario considerar que dos niños, a pesar de tener la misma edad, pueden tener una evolución completamente diferente... Todo lo anterior no significa que el alumno reciba formación en solitario. Es muy importante remarcar que siempre se cuenta con la presencia de un profesor.

#### **¿Todos tienen que empezar las fichas desde la primera?**

Aconsejamos que sí. En primer lugar, porque las fichas incorporan muchos conceptos que, si el niño no conoce, pueden llevar a error o a una forma de trabajar incorrecta; y, en segundo lugar, porque si el alumno dice conocer a fondo la aplicación tal vez, en adelante, tenga problemas para desarrollar los proyectos.

#### **¿Puedo probar alguna clase?**

Se le ofrece la posibilidad de probar el método antes de tomar una decisión. Le dejamos trabajar una sesión gratuita, en la que el alumno pruebe alguna ficha.

#### **¿El material para niños está orientado a superar algún examen oficial?**

No, el material para niños se ha creado expresamente para una franja de edades. El objetivo, aquí, no es alcanzar una certificación. Se pretende que el niño llegue a conocer la parte de la aplicación que se adapta a sus capacidades de aprendizaje.

#### **¿Cómo se controla el progreso del alumno?**

Mediante el TE TOCA TI. Una vez terminado el profesor lo revisa al momento y autoriza que se realice la siguiente ficha

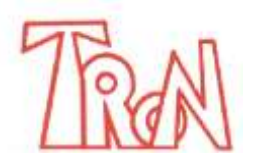

C/Marques de Estella, 15 29670 San Pedro Alcántara Teléfono 952782877 e-mail: info@informaticatron.es

http://www.informaticatron.es/

## Recepción, inicio y a lo largo del curso

#### **¿Qué es lo que se le explica al alumno el primer día de curso?**

El primer día el profesor debe explicar el cómic de presentación y describir detenidamente al alumno el sistema de aprendizaje. Llevará al alumno al lugar de trabajo, le enseñará una ficha de muestra, le explicará cómo funcionan los 3 puntos principales y le indicará dónde encontrar las plantillas base para trabajar y dónde debe guardar sus prácticas.

Igualmente, también le enseñará dónde están los periféricos necesarios para el curso (impresora, escáner, etc.)

#### **El niño solicita ayuda mientras realiza la ficha ¿Se le ayuda?**

Sí. En el segundo paso de la ficha, donde se explica la teoría paso a paso, se requiere la ayuda del profesor en conceptos complejos. En esta parte el soporte del profesor al alumno es vital para clarificar el tema al máximo.

#### **El niño pide ayuda al realizar el apartado práctico TE TOCA A TI ¿Hay que ayudarle?**

Este apartado es el apartado práctico y de resumen. Si el niño ha pasado la segunda parte la ficha sin dificultad tendría que completarlo a solas y sin problemas. Se recomienda sólo hacerle pequeñas indicaciones, pero no ayudarlo. Cuando surjan dificultades al resolver el ejercicio hay que proponer un repaso de la ficha.

#### **El alumno acaba el ejercicio de una ficha ¿El profesor se la corrige de inmediato o puede aplazar la revisión para otro día?**

Siempre que las circunstancias lo permitan, aconsejamos corregir el ejercicio en el momento. Está demostrado que el niño se motiva, así, mucho más y que el contacto entre el profesor y el alumno es, también así, más directo.

#### **Uno de los ejercicios que plantea la ficha requiere mucha práctica... ¿Le pido al alumno que me entregue por escrito los pasos realizados para corregirlo más tarde?**

A no ser que la ficha solicite expresamente el resultado por escrito, lo mejor es corregir el resultado directamente en pantalla. Tiene mayor valor pedagógico el ver la práctica acabada y comentarla ante el ordenador, más cuando los niños son muy pequeños y tienen dificultades para expresarse por escrito.

#### **¿Qué hay que hacer cuando el niño responde incorrectamente o se equivoca en la parte práctica? ¿Se le exige un repaso? ¿Tiene que repetir la ficha?**

Les fichas son individuales y evolutivas. Incrementan su dificultad y se dan cosas por sabidas a medida que avanza el curso. Es muy importante seguir de cerca el itinerario formativo del niño y no dejar pasar sus errores. Es mejor que repase la ficha y que, en caso de no resolver correctamente el ejercicio, que el profesor refuerce con una explicación el contenido impreso.

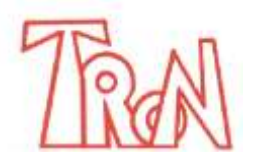

C/Marques de Estella, 15 29670 San Pedro Alcántara<br>
Teléfono 952782877 1200 e-mail: info@informaticatron

e-mail: info@informaticatron.es

http://www.informaticatron.es/

### **¿Puede consultar el niño la ficha cuando realiza el ejercicio práctico?**

Sí, puede disponer de la ficha y consultarla. De vez en cuando aparecen algunas prácticas, llamadas PRÁCTICAS RESUMEN, en las que el alumno deberá resolver los ejercicios sin apuntes.

#### **¿A qué se debe que unas fichas sean más largas que otras?**

No existe ni un mínimo ni un máximo para el número de páginas de una ficha. Simplemente el equipo de desarrolladores decide qué materias son más importantes y qué temas merecen explicaciones más largas y detalladas. Según esos principios se crean las fichas sin limitaciones concretas (ni de fichas por programa o número de páginas por ficha).